# **6th Grade Keyboarding**

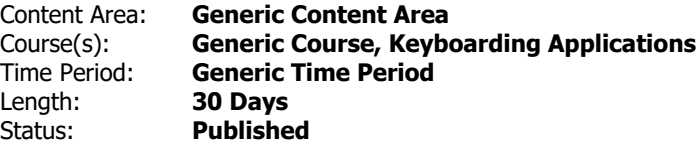

### **Unit Overview**

This main focus of this course will be the Touch Typing Technique, so that students are more competitive and ready for 21st Century jobs. Students' typing progress will be observed and assessed on a regular basis. General navigation and computer vocabulary will also be stressed throughout the 30 days of instruction. In addition, students will be given opportunities to edit and format documents, learn about plagiarism, and to learn the importance of taking breaks from the computer in order to stay healthy,

### **Transfer**

Students will be able to independently use their learning to...

- 1. Utilize the Touch Typing Technique
- 2. Perform peer assessments with regard to posture, hand positioning, and looking at the monitor instead of the keys
- 3. Perform weekly one minute typing tests
- 4. Using Google Sheets to keep track of their typing progress
- 5. Utilize computer navigational skills such as scrolling and basic pointer skills and mouse selecting, highlighting, drop down menus, etc.
- 6. Using keyboarding short cuts (ctrl+x, ctrl+c, ctrl+v, ctrl+alt+del, ctrl+z)
- 7. Independently edit documents

For more information, read the following article by Grant Wiggins.

[http://www.authenticeducation.org/ae\\_bigideas/article.lasso?artid=60](http://www.authenticeducation.org/ae_bigideas/article.lasso?artid=60)

### **Understandings**

Students will understand:

- 1. how to navigate the desktop.
- 2. how to reach for the appropriate letter and memorizing the home row keys.
- 3. the importance of using the home row keys and how it applies to 21st century jobs.
- 4. how to navigate through various applications, including Google Classroom.
- 5. how to save and retrieve documents from the network and electronically through Google Drive.
- 6. general technology vocabulary and identifying the parts of the computer.
- 7. the importance of taking breaks from the computer in order to take care of their health.

### **Essential Questions**

Students will keep considering...

- 1. Why is it important to memorize the location of the keys using the Touch Typing technique and how will it prepare you for 21st Century jobs?
- 2. What are the advantages to using computer short cuts?
- 3. Why is it important to first work on typing accuracy and then speed?
- 4. How can you transfer this Touch Typing Technique into your core classes?
- 5. Why is it important to take breaks from the computer?
- 6. What program is most widely used in school, and the workplace for writing reports?
- 7. What is the advantage of using Microsoft Word instead of Google Docs?
- 8. What are the advantages of using Google Docs instead of Word?
- 9. Why should you never use the Caps Lock option on the keyboard?

### **Application of Knowledge and Skill**

#### **Students will know...**

Students will know...

- 1. basic technology vocabulary and technology concepts (ie. controlling the mouse, saving files correctly, navigating menus etc.).
- 2. how to recall the names of the computer parts and how we use a networked environment to share resources.
- 3. the difference between saving files to the network versus "saving" to their Google Drive and navigating through Google Classroom.
- 4. why they need to hone the Touch Typing Technique, working on accuracy first and then speed.
- 5. how typing using the home row can translate into working faster and as a result, being more competitive in the job market.

#### **Students will be skilled at...**

Students will be skilled at...

- 1. Using proper posture as they feel for keys during keyboarding practice.
- 2. Using the shift key and never the caps lock.
- 3. Navigating well in the current operating system, saving to the network, and in Google Apps.
- 4. Using the tab key to indent text.
- 5. Using the computer short cuts (copy, cut, and paste options) and using a word processor to edit a response.
- 6. formatting a document and saving it to the appropriate place.
- 7. importing a photo into Microsoft Word and controlling the picture.

### **Academic Vocabulary**

Technique

The form and keying style that a typist uses while operating the Keyboard

 $\pmb{\times}$ 

Touch-method

To key by touch rather than by the hunt-and-peck method

 $\pmb{\times}$ 

Posture

The way the typist sits; the way the typist's arms, wrists, fingers, legs and feet are placed

 $\pmb{\times}$ 

Work area Arrangement of the keyboard, copy, mouse, and other materials on the desk

 $\pmb{\times}$ 

Alphabetic keys Letter keys on the keyboard

 $\pmb{\times}$ 

Enter/return Used to move the cursor down a line

 $\pmb{\times}$ 

GWAM (Gross Words a Minute)

The number of keystrokes a typist can make in a timed period; can calculate by dividing the total number of standard words keyed by the number of minutes that the typist was timed.

 $\pmb{\times}$ 

QWERTY keyboard

The most commonly used keyboard arrangement.

 $\pmb{\times}$ 

Space bar Used to insert spaces between characters

 $\pmb{\times}$ 

Standard keyboarding word Five characters or any combination of five characters and spaces.

 $\pmb{\times}$ 

Emoticons

Sequence of ordinary characters found on the computer keyboard and used as a form of communication on the Internet used in e-mail, chats, and other forms of communication using computers

Asterisk \* symbol used for footnote references in keyboarded documents

Percent % symbol used in reporting statistical data

Ampersand & symbol means "and"

! Exclamation

 $\left(\widehat{a}\right)$ At

# Number/Pound

\$ Dollar

 $\frac{0}{0}$ 

Percent

 $\wedge$ 

Caret

### & Ampersand

\* Asterisk

( Left Parenthesis

) Right Parenthesis

 $>$ Greater Than

 $\lt$ Less than

 $^{+}$ Plus

=

Equals

'Apostrophe

 $\mathbf{u}$ 

Opening Quotation

 $\mathbf{u}$ Closing Quotation

- Hyphen

 $\overline{\phantom{a}}$ Dash

/ Slash

Numeric keypad Keys at the right side of the keyboard used to enter numeric copy and perform calculations.

Num Lock Key Press to activate the numeric keypad

**CPU** Where most calculations are done. It is the brain of the computer.

RAM

The memory can be accessed in the computer

ROM

A chip that can't be removed, and holds onto content when the computer is off.

## Graphics Processing Unit

It possess images and such for the display function. It is in the motherboard on a chip.

Power Supply Turns AC(alternating current) power into DC(direct current) power. They usually use modern switches to turn them on.

Motherboard

A circuit board that contains the principal substances of a computer. It can be connected to other circuit boards with different slots.

Optical drive

A drive that allows for disks to be read. You can edit, retrieve, or delete content. Ex: CD's

Hard drive

A storage device with high-capacity and controls the reading, writing and positioning of the data storage.

Battery

A container consisting of one or more cells, in which chemical energy is converted into electricity and used as a source of power.

LCD cable

This cable transfers data signal from the motherboard and video card to the LCD screen.

Processor

It is mainly responsible for processing instructions of a computer program and carrying out computer operations.

Speakers A device that converts analog audio signals into the equivalent air vibrations in order to make audible sound.

Trackpad

It is an alternative to the mouse on a computer display screen.

Keyboard

A typewriter-style device which uses an arrangement of buttons or keys to act as a mechanical lever or electronic switch.

SSD

Solid state drives are faster than hard disks because there is zero latency (no read/write head to move).

Charging port It connects a phone to a power source to recharge the battery.

### HDMI/USB/Audio in/Audio out

A proprietary audio/video interface for transmitting uncompressed video data and compressed or uncompressed digital audio data.

WiFi Card Device that adds wireless connectivity to a laptop.

line spacing a space between the words

font change the style text

bold make the text darker

italic slant the text

underline place a line under text

font size make the text lager or smaller

tab moves the text to the 1/2 inch to the right

triple-click do this to select an entire sentence/paragraph

portrait layout print vertical

landscape layout horizontal print

file name to name your document

zoom make the page larger, smaller

double-click do this to select a single word

Print put on paper what is on the screen  $\vert \mathbf{x} \vert$ 

```
Undo
a command to cancel the last command or action
```
 $\pmb{\times}$ 

### Redo

a command to repeat the last command or action

 $\pmb{\times}$ 

Font

A specific design for a collection of letters, numbers, and symbols

 $\pmb{\times}$ 

Font size Controls the size of the selected text is in the document

 $\pmb{\times}$ 

Bold Makes the text thicker and darker

 $\vert \mathbf{x} \vert$ 

Italic Makes the text lean to the right

 $\pmb{\times}$ 

Underline Creates a line underneath the text

 $\vert \mathbf{x} \vert$ 

Text color Changes the color of the text

 $\pmb{\times}$ 

Insert link Adds a website link to the selected text

 $\pmb{\times}$ 

Align left the alignment of text along the left margin, leaving a jagged right margin

 $\pmb{\times}$ 

Center align when text is centered between the left and right margins, commonly used when creating invitations, announcements, and title pages

 $\pmb{\times}$ 

Align right the alignment of text along the right margin, leaving a jagged left margin

# $\pmb{\times}$

**Justify** 

the alignment of text along the left and right margin, leaving no jagged edges

 $\vert \mathbf{x} \vert$ 

Line spacing

the spacing between lines of text within a document

 $\vert \mathbf{x} \vert$ 

Numbered list

a word processing feature used to arrange items in a list with each item beginning with a number

 $\pmb{\times}$ 

# Bulleted list

a word processing feature used to arrange items in a list with each item beginning with a bullet

 $\vert x \vert$ 

# Alignment

the way multiple lines of text line up along the left, right, or both margins. Align left, Center, Align right, justified.

 $\vert \mathbf{x} \vert$ 

Margins the blank areas around the sides of a page

# **Target 3**

SWBAT: Exhibit leadership for digital citizenship.

TECH.8.1.8.D.5 Understand appropriate uses for social media and the negative consequences of misuse.

TECH.8.1.8.D.CS3 Exhibit leadership for digital citizenship.

Students will show proper typing technique and increase their typing ability to 35 WPM with 85% accuracy.

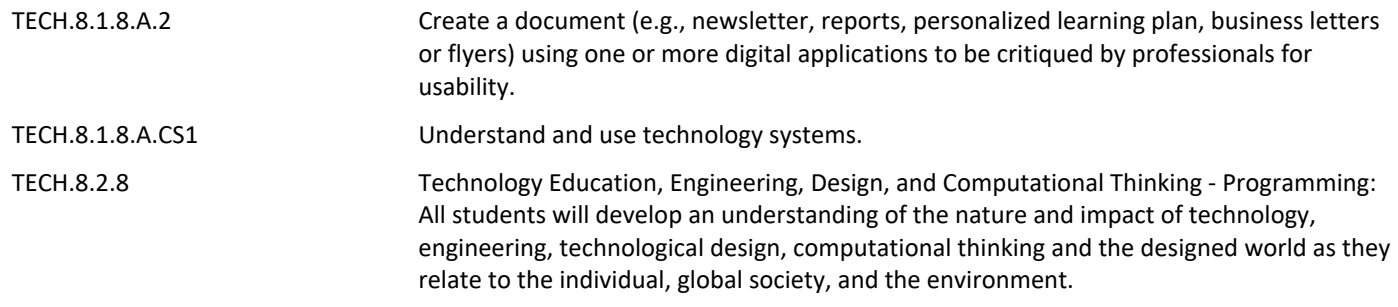

### **Target 1**

SWBAT:

use the correct posture and Touch Typing Technique (typing without looking at the keys) and hover their fingers over the home row the entire time.

TECH.8.1.8.A.CS1 Understand and use technology systems.

### **Target 2**

SWBAT:

use the proper keyboarding reach and look at the computer screen or copy paper instead of the keys.

TECH.8.1.8.A.CS1 Understand and use technology systems.

### **Target 1**

SWBAT:

Highlight text and demonstrate the ability to use basic formatting features (e.g.text alignment, font, size, bold, italics, underline, bulleting, numbering, and using the tab key to indent.)

TECH.8.1.8.A.CS1 Understand and use technology systems. TECH.8.1.8.A.CS2 Select and use applications effectively and productively.

#### **Target 2**

SWBAT:

insert header and footer; change the font style, change the color, use the text alignment options, change margins, use the grammar and spell check tool, insert and manipulate clip art, and chose a printer and print the document.

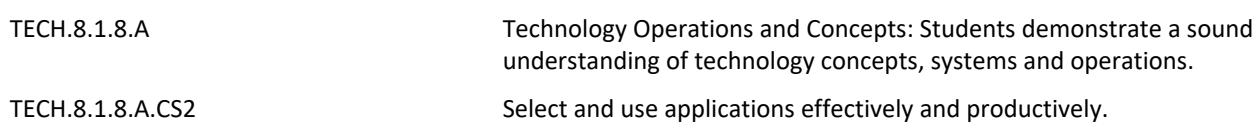

### **Summative Assessment**

- Frequent Typing Tests **.**
- Pretest **.**

### **21st Century Life and Careers**

Select all applicable standards from the applicable standards

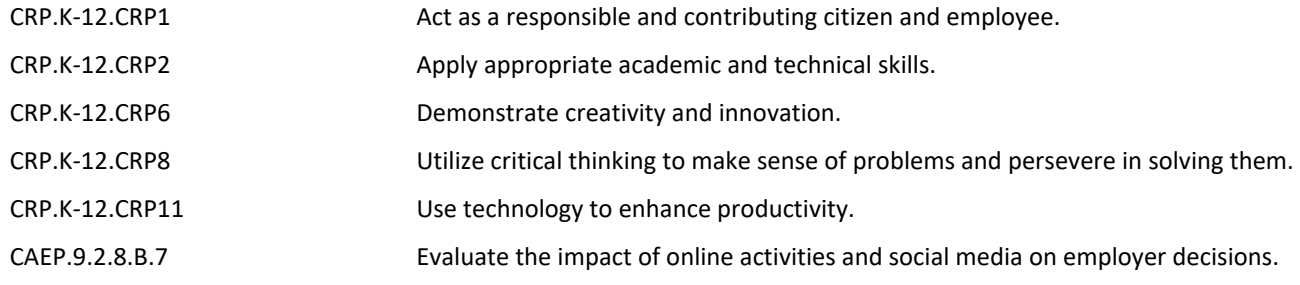

# **Formative Assessment and Performance Opportunities**

- IEP/504 Modifications **.**
- Review and Practice **.**
- Self and Peer Reflection and Collaboration **.**

### **Unit Resources**

- Computer Lab Workstations **.**
- Google Classroom **.**
- Google Drive **.**
- Microsoft Office **.**
- Quia Games **.**
- Typing Agent **.**
- Typing Club **.**
- Typing Web **.**